# 通信方案设计

### **1** 环形队列串口通信方式的回顾

#### **1.1** 接口函数简单的介绍

在 前 面 《 串 口 设 备 驱 动 接 口 》 一 章 中 (<br><u>://www.ourdev.cn/bbs/bbs\_content.jsp?bbs\_sn=4516795&bbs\_page\_no=1&bbs\_id=3020</u> ),<br>辺了环形队列动本发送接收数据的好处 同时介绍了内存分配的相关内容 但 [http://www.ourdev.cn/bbs/bbs\\_content.jsp?bbs\\_sn=4516795&bbs\\_page\\_no=1&bbs\\_id=3020](http://www.ourdev.cn/bbs/bbs_content.jsp?bbs_sn=4516795&bbs_page_no=1&bbs_id=3020) ), 介绍了环形队列动态发送接收数据的好处,同时介绍了内存分配的相关内容,但 是有些朋友,特别是初学者可以会比较晕,主要是不知道怎么用,以及为什么要 这样设计,下文就是一些应用,我会提供很多典型微控制器的应用案例与工程源 代码。但是希望朋友们知道怎么用了以后还是返回原文看看,知道原理以后,稍 加修改,就可以使用到很多通讯接口和通信芯片上。

笔者也是发大宏愿,希望能在 IIC、SPI、CAN 中广泛使用这种通信方案, 呵呵, 借用乔布斯的一句名言:我们来到这个世界是为了改变世界的,不然的 话,我们为什么来到这里!

然而,现实总是残酷地,经过无数打击以后,我们接受了这个现状,自顶向 下的腐败、社会的全面溃败、高通胀、高房价、没有出路,我们的未来昏暗而渺 茫,至少,我们有共同的爱好,也许在这里我们才能找到一些心灵上的慰藉。

1.1.1 demo 工程包内的文件

我们先打开 Demo 文件夹, 在这个文件夹里存放着源文件, 所有的代码都在 这里。

(1) OSQMem.c:内存分配的相关函数文件

(2) OSQMem.h:内存分配的配置头文件,这个文件非常重要,里面的参数 直接设置运行必不可少的参数:

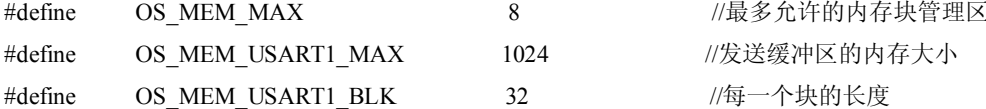

其中 OS\_MEM\_MAX 分配内存管理区的数量, 前已述及, 内存管理区内内 存块的大小是必须能够修改的,所以在这里预留了 8 个管理区,例程中只使用了 一个,主要是为以后升级方便。对于 CAN 总线包而言, 应该设置成 8 个 (CAN 数据包最大为 8 个字节数据),而对于 SPI 存储设备而言,其实可以设置成 512 字节(Flash 每一页大约是占 512 字节), 而对于 IIC 存储设备而言, 有些每页 16 字节,有些 8 字节不等。

这里只使用了一个管理区,不过就如例程中演示的,不同的应用程序申请同 一管理区的内存块是不会相互干扰的。

OS\_MEM\_USART1\_MAX 指内存缓冲区的大小,这个数值取决于于应用程 序需求,我这里设置的是 1024, 对于 8 位机的 AVR 而言, 设置应该适度减小。

OS\_MEM\_USART1\_BLK 指每一个块的长度,大小参考《串口设备驱动接 口 》一文。

(3) USART1.h:USART1.c 的头文件,包含了其所有函数的预定义。

(4) USART1.c:里面有串口发送的所有函数,用户需要设置的参数有: #define USART1\_SEND\_MAX\_Q (OS\_MEM\_USART1\_BLK-4) //发送内存块内的最大空间 #define USART1\_SEND\_MAX\_BOX OS\_MEM\_USART1\_MAX/OS\_MEM\_USART1\_BLK //发送内存块的最大数量

#define USART1\_RECV\_MAX\_Q 32 32 //接收内存块内的最大空间

具体的含义不再详细介绍了,这里解释一下为什么每个发送块内有用的空间 是 OS\_MEM\_USART1\_BLK-4, 因为每个内存块中头四个字节已经存储了下一个 链表的地址,是不能给用户使用的(对于 8 位机 3 个字节已经足够,具体依赖于 硬件)。

(5) USART1ConFig.c

这个函数与底层相关,如果实例库中没有需要用户自己移植,不过很简单, 和你们自己写驱动函数一样,你们只需实现简单的几个设置、发送、接收函数, 就可以方便的使用这个功能比较强大的通信方案,换句话说,你们自己写底层驱 动,这个过程也是必须的,何不试试呢~~保证你会有意外惊喜。

1.1.2 使用配置

以下几个参数是每次使用项目前根据需求必须配置的。

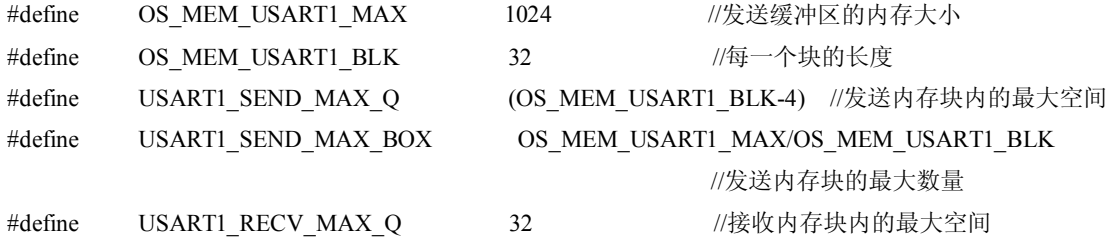

#### **1.2** 使用介绍

(1)首先建立工程,配置好路径参数什么的,然后添加移植好了的工程, 编译通过以后,再加入 demo 内的除了 main.c 之外的源文件。

 $(2)$  在 OSOMem.h 中设置以下参数:

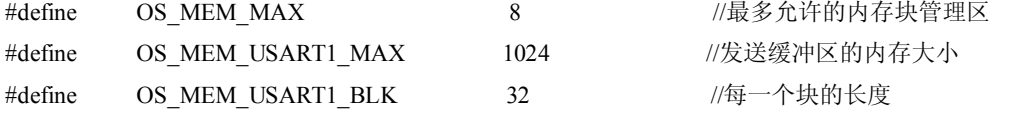

这些参数与内存管理相关,具体的各位看源代码吧,这些东西不是什么高难 度的东西,各位都应该能够看懂,不懂的可以给我发邮件。

(3)USART1.c:里面有串口发送的所有函数,用户需要设置的参数有: #define USART1\_SEND\_MAX\_Q (OS\_MEM\_USART1\_BLK-4) //发送内存块内的最大空间 #define USART1\_SEND\_MAX\_BOX OS\_MEM\_USART1\_MAX/OS\_MEM\_USART1\_BLK //发送内存块的最大数量 #define USART1\_RECV\_MAX\_Q 32 //接收内存块内的最大空间 到这里配置就结束了,如果编译可以通过,就可以进入下一步了。 (4)定义内存缓冲区,和一些运行相关的变量,建立内存管理区,参数的 含义见注释,函数会返回一个内存管理区指针,以后申请内存全部是通过它来完 成,然后配置串口等等,串口函数的参数是波特率,这个功能我还没有使用,仅 仅是把 stm32 的配置加进去了,其他的微处理器我不熟,没有时间去深究,波特 率还需要你们自己去查手册。 char MemUSART1TestBuf[OS\_MEM\_USART1\_MAX]; //空白缓冲区地址,用于建立内存块 OSMEMTcb \*OSOUSART1Index: ///内存块管理区指针

char MemTestErr; https:///induction.char MemTestErr; http:///指示错误用的,非 0 时错误

//在内存管理区注册,返回一个内存管理区指针,这个指针很重要,申请内存全部需要它完成

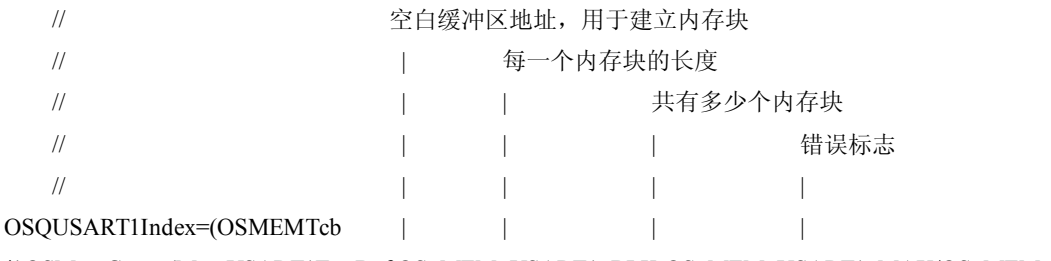

\*)OSMemCreate(MemUSART1TestBuf,OS MEM USART1 BLK,OS MEM USART1 MAX/OS MEM USA RT1 BLK,&MemTestErr);

//初始化串口端口, 波特率为 115200, 目前只针对 stm32 有用, 其他的硬件需要查手册去完成配置 USART1 Configuration(115200);

(5) 接下来就是怎么发送和接收数据了, 提供了两种发送方法, 一个是 USART1DispFun()函数, 这个函数通过指针传递参数, 一遇到 0x00 就截止了: 

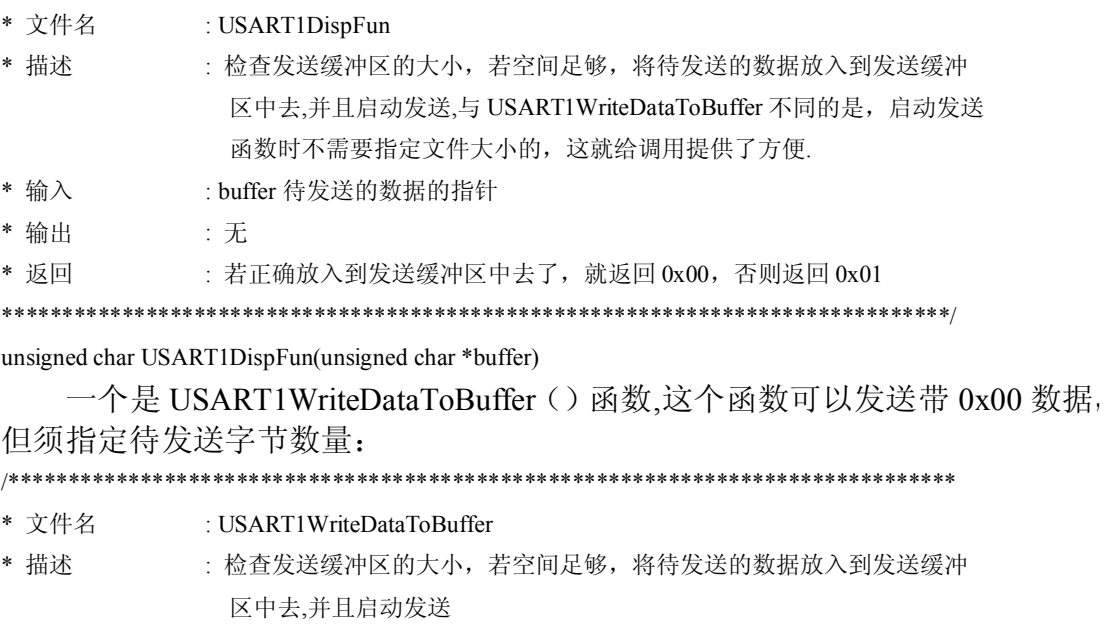

\* 输入 : buffer 待发送的数据的指针, count 待发送的数据的数量

\* 输出 :无

\* 返回 : 若正确放入到发送缓冲区中去了, 就返回 0x00, 否则返回 0x01

unsigned char USART1WriteDataToBuffer(unsigned char \*buffer,unsigned int count)

同样,接收数据的方法也有两种,马潮老师在《AVR 微控制器与嵌入式系 统》一书中介绍了基于状态机的方法,这种方法对接收时间没有要求,只要数据 传送正确就可以了。这种接收数据的方式需要指定一帧数据的大小,只需调用函 数 USART1RecvData (countt, 0), count 只数据帧的大小, 后面代表不会启动超 时中断。

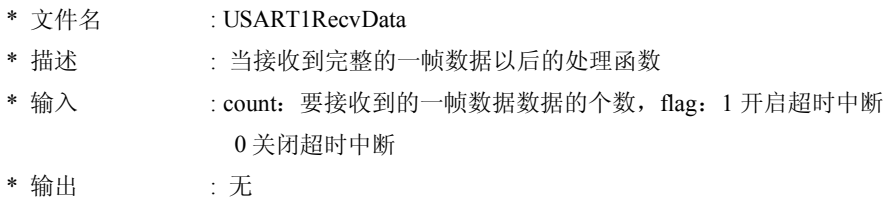

\* 返回 : 无

#### 

unsigned char USART1RecvData(unsigned int count,unsigned char flag)

接收数据句后, 在 USART1.c 文件中的 USART1RecvResetBufferIndex ()函 数中处理数据, 朋友们在此函数中写应用函数, 但是不要把该函数中的任何数据 删除,只需在函数的最后一行加上你自己的代码就可以了。其实我最初的想法是 在固定的设置每一个帧的大小, 但是在项目的过程中, 遇到了很多串口线上设备 没有固定的大小,有时需要传送一些数据流,有时是指令,这样我们怎么判定一 帧已经结束了呢, 就是超时中断。

这就相当于一个看门狗程序, 启动串口定时定时器以后, 譬如在 9600 波特 率下(此时发送一个字节的数据需要1014ms), 每隔 2ms 中断一次, 如果在这 2ms 内收到了串口数据, 将串口定时定时器内的计数器变为 0, 重新计数, 如此 循环, 直到最后一个字节时, 不再有程序将计数器变为 0, 定时器将会发生中断, 这时一帧数据就结束了。可以对该命令或者数据进行处理了。

同样, 接收数据包后, 在 USART1.c 文件中的 USART1RecvResetBufferIndex () 函数中处理数据,

(6) 申请和释放内存函数 OSMemGet ()、OSMemDelete ()。 \*\*\*\*\*\*\*\*

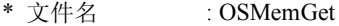

- \* 描述 : 从一个内存管理区获取一个内存块
- :无 \* 移植步骤
- \* 输入 : ptr 内存管理区的指针
- \* 输出 :无
- \* 返回 : 获取的空白内存块的首地址

u8 \*OSMemGet(OSMEMTcb \*ptr,u8 \*err)

- \* 文件名 : OSMemDelete
- : 从一个内存管理区删除一个内存块 \* 描述
- \* 移植步骤 : 无
- \* 输入 : ptr 内存管理区的指针,index,申请到的内存块的指针
- \* 输出 主无
- \* 返回 : 如果要删除的内存块是一个空指针, 则返回 0xff, 若能够删除, 返回 0

u8 OSMemDelete(OSMEMTcb \*ptr.u8 \*index)

## 2 通信数据块结构与内存管理模块

#### 2.1 为何要在缓冲区中建立通信数据块, 以及加入内存管理模块

在嵌入式系统中,很多外围设备的速度是比较慢的,譬如串口和 IIC 设备, 这些设备的输出输入的速度大约在数十微秒到数百微秒。在较复杂的应用中,例 如在笔者的一个控制器的项目中, 开机后主设备必须检测从设备的枚举情况, 其 流程图如下:

通讯使用的是232 总线, 经过我自己画的一块小板来完成 232-CAN 的转 换。在网络中存在着60个从设备,对应不同的数据帧(具体的指令不详述),每

一个设备的枚举要通过发送一帧指令,经过 CAN 转换,到达从设备,从设备响 应以后返回给主设备。在这里计算一下,如果是在 9600 波特率的情况下,每个 帧发送大约需要 10ms 的时间, 加上返回的时间大约是 20ms, 那么 60 个设备大 约需要 1200ms,如果不使用操作系统,同时使用传统的等待方式发送,这 1200ms 微控制器什么也做不了,这在学校、研究所、"教授"、"专家"们那里糊弄糊弄 还行,到了社会上,就不能这么干了。

以下是我使用环形队列发送一个欢迎界面的(一共 374 个字符)所耗费的时 间, 使用 MDK4.02 的性能分析器进行分析: 可见在发送的大部分时间中, CPU 实际上都是在睡大觉(35ms 在 DelayMs 函数中), 只有大约不到 2ms 的时间是 在做事情,如果加上笔者曾经所写的合作式操作系统的方式(见笔者的另外一篇 おもの おおとこ しょうしょう しょうしょう しゅうしょく おおところ おおところ 子

[http://www.ourdev.cn/bbs/bbs\\_content.jsp?bbs\\_sn=3719375&bbs\\_page\\_no=1&search\\_mode=3&s](http://www.ourdev.cn/bbs/bbs_content.jsp?bbs_sn=3719375&bbs_page_no=1&search_mode=3&search_text=linquan315&bbs_id=9999) earch text=linquan315&bbs id=9999 ), CPU 同时还可以做很多其他的事情。

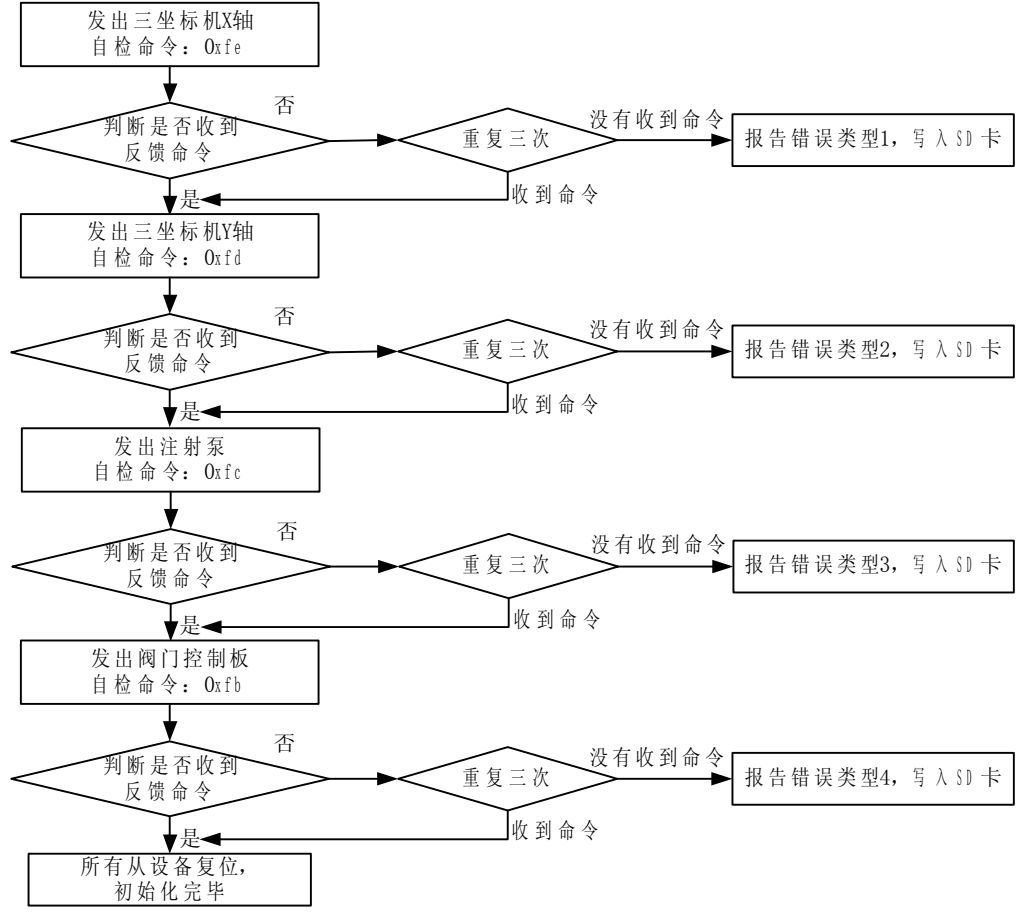

当然使用 RT-thread 或者 UCOS 那就更加锦上添花了。

图 2-1 主控制器枚举从设备

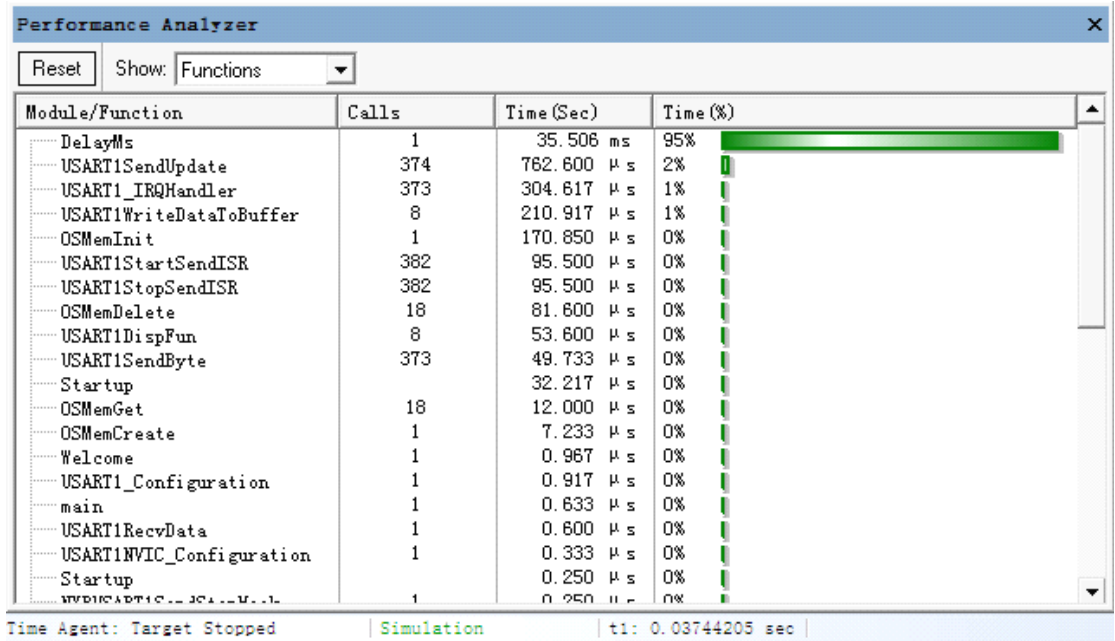

图 2-2 使用 MDK4.02 的性能分析器分析各个函数的使用情况

### **2.2** 内存管理模块的申请、释放内存测试

测试方法如下,

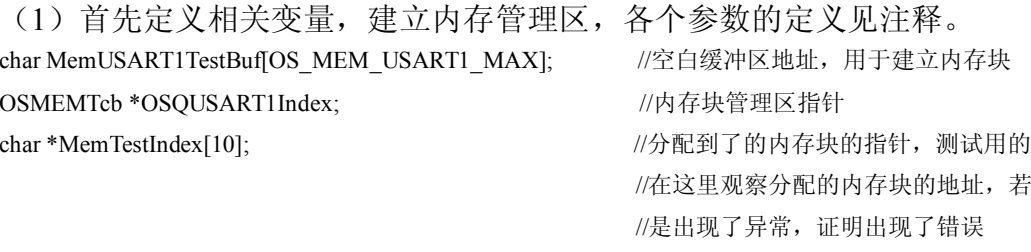

char MemTestErr; <br>
//指示错误用的, 非 0 时错误

值得注意的是为了便于观察内存分配情况,在这里定义了一个指针数组 \*MemTestIndex[10], 用于观察分配的内存块的地址, 若是出现了异常, 证明出 现了错误。

//在内存管理区注册,返回一个内存管理区指针,这个指针很重要,申请内存全部需要它完成

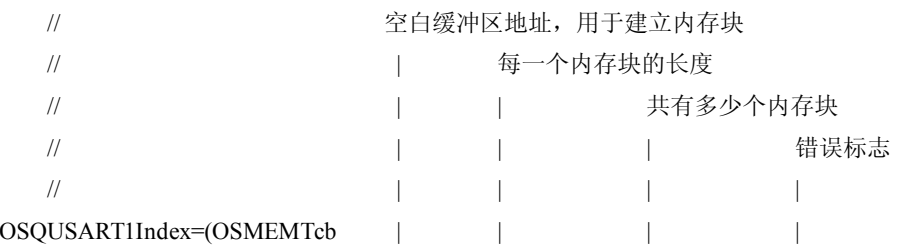

\*)OSMemCreate(MemUSART1TestBuf,OS\_MEM\_USART1\_BLK,OS\_MEM\_USART1\_MAX/OS\_MEM\_USA RT1\_BLK,&MemTestErr);

//初始化串口端口,波特率为 115200,目前只针对 stm32 有用,其他的硬件需要查手册去完成配置 USART1\_Configuration(115200);

//显示欢迎界面

Welcome();

DelayMs(100);

(2)在超级循环中不断申请、释放内存,同时启动串口发送。由于串口发送 的同时也在不停的申请和释放内存块,两者交替进行,为了最大层度的仿真实际 情况,申请和释放内存的顺序被人为的打乱,不同的应用程序同时申请一个管理 区的内存,经过测试,没有发现异常。

While(1) {

```
//测试该内存块还可以他用,除了发送串口,还可以发送 CAN 数据包,IIC、SPI 等等
for(i=0; i<10; i++){
   //申请内存
   MemTestIndex[i]=(u8 *)OSMemGet(OSQUSART1Index,&MemTestErr);
}
//发送数据
USART1WriteDataToBuffer(&count,1);count++;
DelayMs(2);
//测试该内存块还可以他用,除了发送串口,还可以发送 CAN 数据包, IIC、SPI 等等
//此处故意打乱顺序,测试能否通过
for(i=10;i>0;i-){
   //释放内存
   OSMemDelete(OSQUSART1Index,MemTestIndex[i-1]);
}
```
}

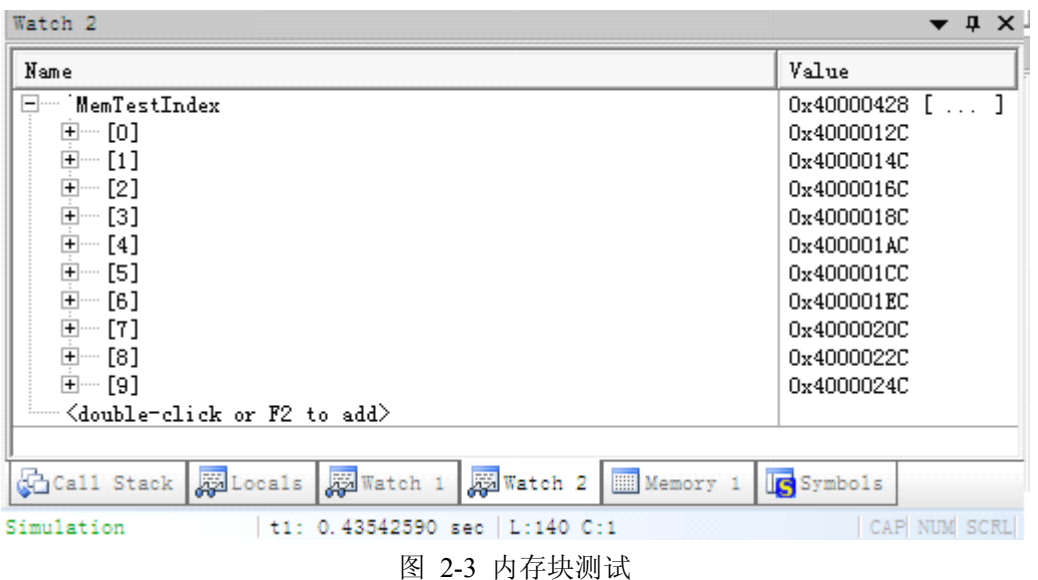

### **3** 移植要点以及范例

### **3.1** 移植步骤与注意事项

移植其实很简单,当然,前提是你对这个器件有足够的了解,我发觉这个过 程其实比较痛苦, 我没有用过 AT91SRAM64、LPC2148、LM3S1138 等芯片, 但

是想将其移植,苦于没有代码库或者例程,要完整的搭建一个工程其实是比较困 难的,至少需要一段时间,但是我没有足够的时间。仅仅完成了 LPC 的移植, LPC 的寄存器比较简单。或者说大家都是极其自私的人,总是盼望别人来拯救自 己(笔者不喜欢那些经常在网上求救的帖子,相信很多人也不喜欢,每个人遇到 的问题千差万别,需要自己去解决,工作了以后,有问题谁鸟你),自己学了点 东西就捂着,别人做出了东西就希望人家免费的教你,还把原理图、源代码、PCB 都供上。我在网上找了许久都没有找到合适的简单的串口收发例程,使我十分生 气。

这些工作后来我也不想移植了,如果朋友们有简单的串口、IIC、SPI、CAN 的例程包及仿真软件,不妨发给我,我帮你们移植,不然看一堆数据手册和编译 环境从头到尾,我没那个耐心(ST 的除外,我对 ST 非常熟悉)。

废话少说,首先需要的外设是:

1、通讯接口,可以是串口(232 或者 485), SPI、IIC、CAN, 以太网和 USB 我不熟悉。我们需要提供配置代码、接收及发送代码、中断接口代码。

2、一个通用定时器,用来检测帧超时。我们需要配置代码、开始计数代码、 结束计数代码、清零计数器代码。

3.1.1 通讯接口的移植

如图 3-1 所示,需要配置如下函数。

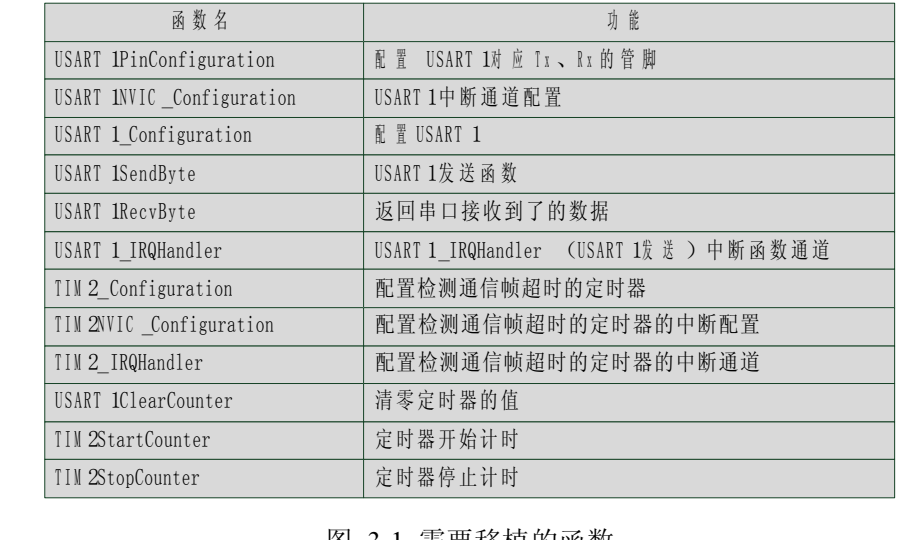

#### 图 3-1 需要移植的函数

在 USAR1Config.c 中, 其他的函数不是非常重要, 仅仅供以后的程序升级之用。

### **3.2** 在 **51** 内核系列的 **C8051F020** 上的移植范例与 **MKD** 仿真

以下开始介绍C8051F020的移植范例。在C8051F020中使用的是传统的8051 的内核,我在移植时发觉当加入内存分配的时候,就会出现程序跑飞的情况,经 过仿真后,在内存释放的时候总是出现程序跳转异常,感觉是 51 的寄存器不适 合比较复杂的指针运算以及函数嵌套,在将优化登记调至最低后,还是出现问题, 笔者不得不放弃了内存分配的方法,与此同时将函数的块发送也取消了。

(1)USART1PinConfiguration 函数

void USART1PinConfiguration(void)

{//交叉开关配置

 $XBR0 = 0x04$ ;

 $XBR1 = 0x00$ :

```
XBR2 = 0x40;
// P0 口分配状况
//P0.0 = UART0 TX// P0.1 = UART0 RX
//输出方式
P74OUT = 0x08;
```
}

(2)USART1NVIC\_Configuration 函数,由于 C8051f020 不需通道配置,这里仅 仅简单的打开 USART 中断允许寄存器。有些微处理器没有发送完毕中断使能, 而仅仅只有发送寄存器空的中断(特别是 SPI 通信中,很多处理器没有提供发送 数据完成的中断),这时情况有些变化,不能在这里就使能了该中断,需要在发 送开始的时候再使能,发送结束以后关闭这个中断。

```
void USART1NVIC_Configuration(void)
```
{

IE|=0x90;

}

(3) USART1 Configuration 函数, 配置波特率, 发送接收模式等函数。必须使 能发送和接收,

USART1\_Configuration

{

```
USART1PinConfiguration();
TMOD &= 0x0f;//选择 T1 工作模式
TMOD = 0x20;
SCON0 = 0x50;
TH1 = 256 - 48000000 / 9600 / 32 / 12;
TR1 = 1;
USART1NVIC_Configuration();
```
(4)USART1 发送函数

void USART1SendByte(unsigned char temp)

{

}

SBUF0=temp;

```
}
```
(5)USART 的接收函数

unsigned int USART1RecvByte(void)

{

return SBUF0;

}

(6)USART 的中断函数,在有些微处理器中,发送后中断通道与接收的通道不 同,有些在同一个通道中,但是,这个函数的主要作用是,如果是发送中断,就 必 须 调 用 USARTSendUpdate 函 数 , 如 果 是 接 受 中 断 , 就 必 须 调 用<br>USARTRecvUpdate 函数,至于清除中断标志等等代码,诸位应该知道,不再累<br>述了 USARTRecvUpdate 函数, 至于清除中断标志等等代码, 诸位应该知道, 不再累 述了。

```
void USART1_IRQHandler(void) interrupt 4 using 1
```

```
{
    if(TI0)
     {
          USART1SendUpdate();
          T10=0;
    }
    else if(RI0)
    {
         USART1RecvUpdate();
          RI0=0;}
```
}

{

(7)TIM2\_Configuration 函数,用于产生超时中断,配置的时候要注意,定时 器的时间是不能定的太长,也不能太短,大约是接收一个字符的 2 倍时间左右, 至于定时器怎么配置和怎么分频各位自己去看手册,这里不再累述。

void TIM2\_Configuration(void)

```
TMOD|=0x01; <br> //定时器 016 位模式
  CKCON|= 0x08; //定时器 0 使用系统时钟
   TIM2NVIC_Configuration();
}
(8)TIM2NVIC_Configuration 函数,用于配置中断。
void TIM2_IRQHandler(void) interrupt 1
{
   ET0|=0x02; //允许 TIM0 中断
}
(9) TIM2 IRQHandler 配置检测通信帧超时的定时器的中断通道, 此时需要关
闭定时器,以及调用 USART1RecvResetBufferIndex 函数,这个函数是收到一帧
数据以后的处理函数。上次一些朋友说不知道怎么接收数据,这里就是。
void TIM2_IRQHandler(void) interrupt 1
{
   TCON&=\sim0x20;
  USART1RecvResetBufferIndex();
}
(10)USART1ClearCounter函数,清零定时器的值
void USART1ClearCounter(void)
{
  TL0=0;
   TH0=0;
}
(11) USART1StartCounter函数, 定时器开始计时
void USART1StartCounter(void)
{
  TCON=0x10; //ff TIM0
```
(12)USART1StartCounter函数,定时器开停止始计时

void USART1StopCounter(void)

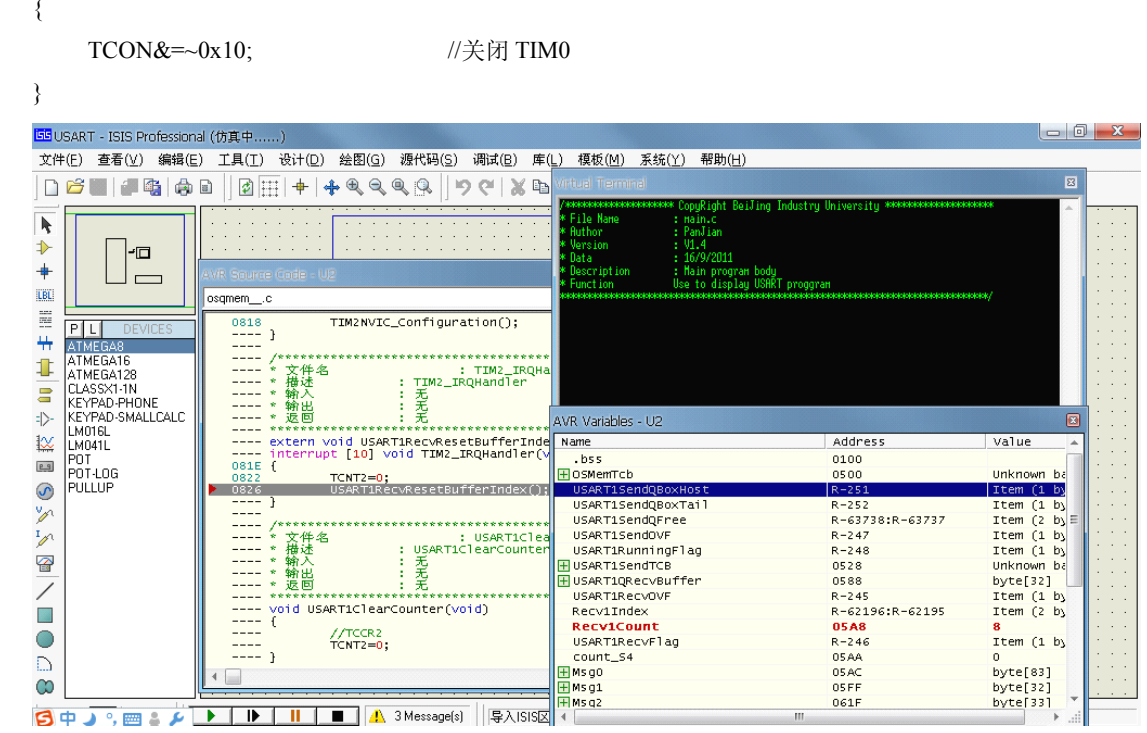

**3.3** 在 **<sup>8</sup>** 位 **AVR** 系列的 **Mega16**、**Mega128 Mega128** 上的移植范例与 **Proteus Proteus** 仿真 **3.3** 在 **ARM7TDM ARM7TDMARM7TDMI** 内核的 **NXP** 系列的 **LPC2148** 上的移植范例与 **MKD** 仿真 **3.4** 在 **Cortex-M3 Cortex-M3 Cortex-M3Cortex-M3**内核的 **STM32F** 系列的 **STM32F103ZET6 STM32F103ZET6** 上的移植范例

**4** 代码性能分析

- 4.1 使用 MDK4.02 的性能分析器进行分析
- **4.2** 死区时间测试与可重入性分析

**5** 移植到 **SPI**、**IIC**、**CAN** 接口上

- **5.1** 移植到 **STM32F103ZET6 STM32F103ZET6** 上,驱动 **SPI** 存储器芯片 **AT45DB161 AT45DB161** 上
- **5.2** 移植到 **STM32F103ZET6 STM32F103ZET6** 上,使用 **IIC** 总线,软件仿真
- **5.3** 移植到 **STM32F103ZET6** 上,使用 **CAN** 总线,软件仿真

}